# Clone di indirizzi MAC (Media Access Control) sul router VPN CVR100W

# **Obiettivo**

Il clone dell'indirizzo MAC viene utilizzato per duplicare la copia esatta dell'indirizzo MAC di un computer in un altro computer. In genere, il provider di servizi Internet (ISP) deve registrare l'indirizzo MAC del dispositivo per identificare in modo univoco il dispositivo, al fine di autenticarlo. Se in precedenza è stato registrato un altro indirizzo MAC con l'ISP, è possibile clonare tale indirizzo MAC sul router VPN CVR100W. È anche possibile clonare l'indirizzo MAC del PC sul dispositivo. Questo articolo spiega come clonare gli indirizzi MAC sul router VPN CVR100W.

## Dispositivo applicabile

·CVR100W VPN Router

### Versione del software

 $•1.0.1.19$ 

### Indirizzo MAC clone

Passaggio 1. Accedere all'utility di configurazione Web e scegliere Rete > WAN > MAC Address Clone. Viene visualizzata la pagina Clona indirizzo MAC:

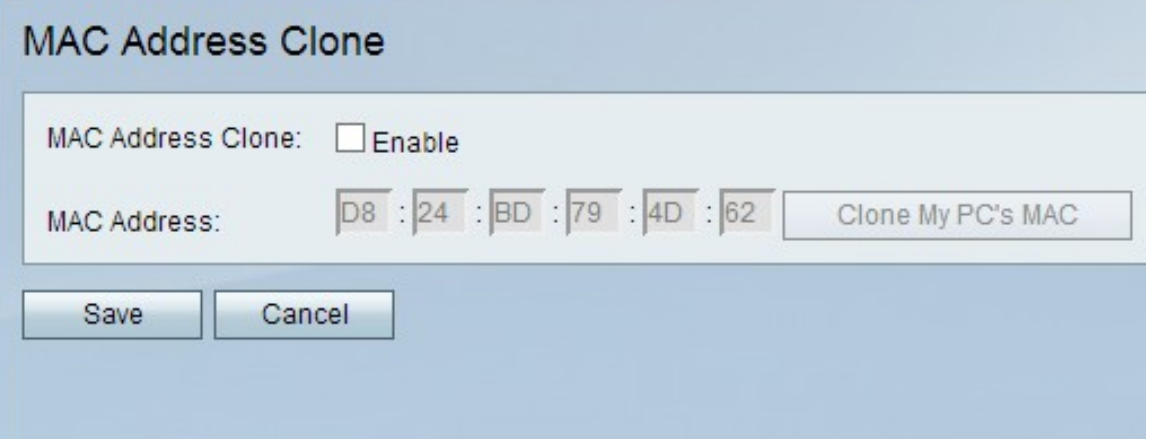

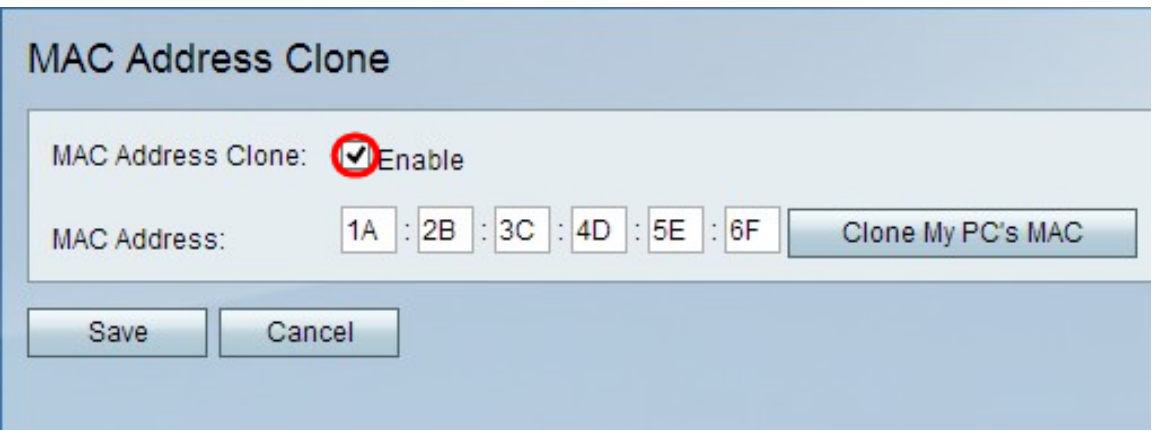

Passaggio 2. Selezionare la casella di controllo Abilita nel campo Clone indirizzo MAC per abilitare la funzione Clone indirizzo MAC.

Passaggio 3. Scegliere una delle seguenti opzioni nel campo Indirizzo MAC per impostare l'indirizzo MAC della porta WAN del CVR100W:

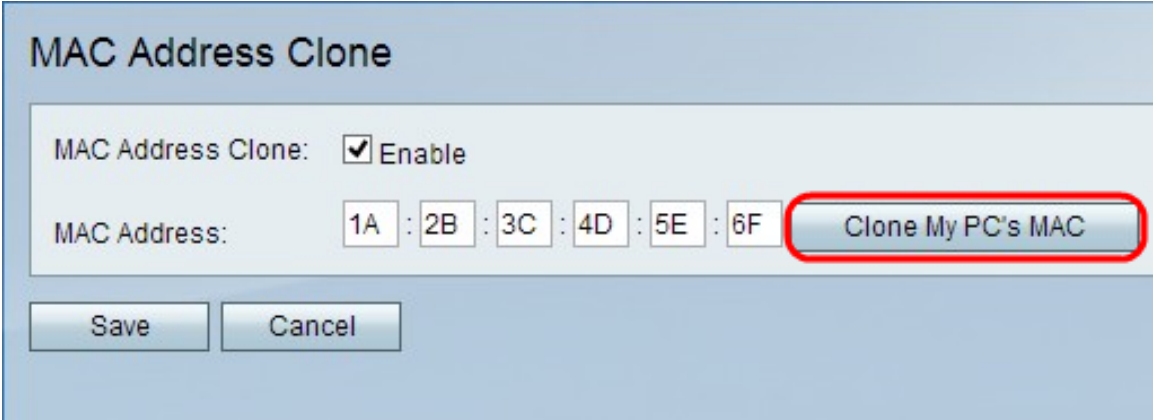

·Fare clic su Clona il MAC del PC per impostare l'indirizzo MAC della porta WAN sullo stesso indirizzo MAC del PC.

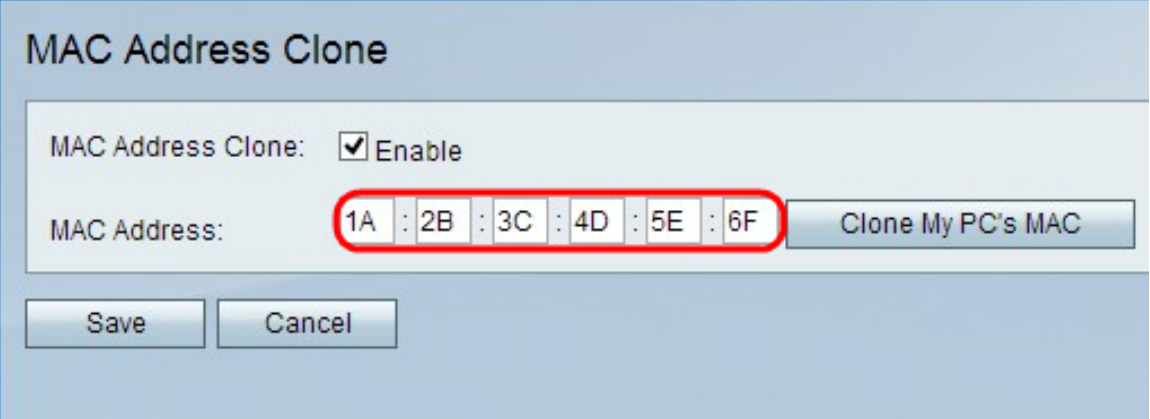

·Immettere un indirizzo specifico nel campo Indirizzo MAC per assegnare specificamente un indirizzo MAC diverso alla porta WAN.

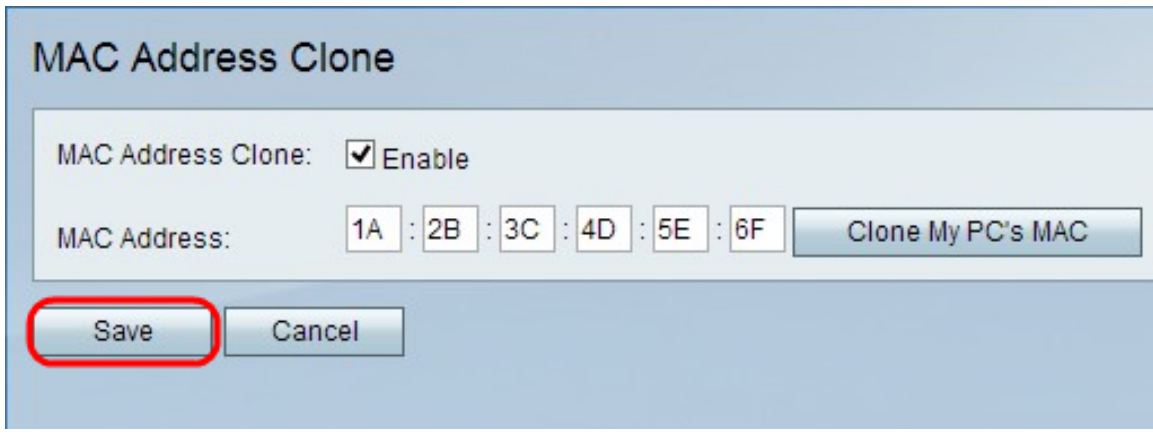

Passaggio 4. Fare clic su Salva.